# *Automation (21-541)*

Advanced Manufacturing Laboratory

Department of Industrial Engineering

Sharif University of Technology

Session # 6

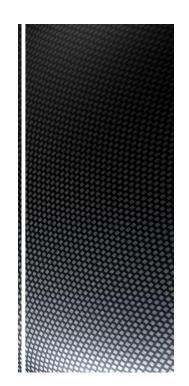

# Session Schedule

- Computer-Aided Design (CAD)
  - Introduction
    - Graphic primitives

#### ■ *Introduction*:

 Traditionally drawings are prepared on plane drawing sheets.

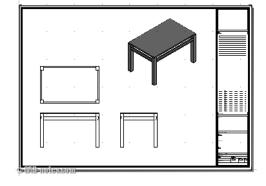

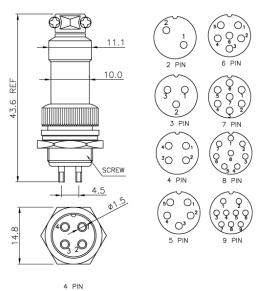

Advanced Manufacturing Laboratory, Department of Industrial Engineering, Smarty University of rectinious;

Automation (21541), Session # 6

# Computer-Aided Design (CAD)

#### ■ *Introduction:*

- Plane drawing sheets have several limitations:
  - The sketches have to be made only in two dimensions
  - Though the depth can be represented by
    - pictorial projections like:

isometric and perspective projections,

the projections have to be necessarily reduced to two dimensions.

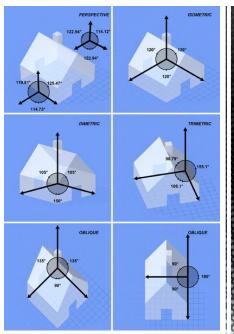

Advanced Manufacturing Laboratory, Department of Industrial Engineering, Sharif University of Technology Automation (21541), Session # 6

#### ■ *Introduction*:

Plane drawing sheets have several limitations:

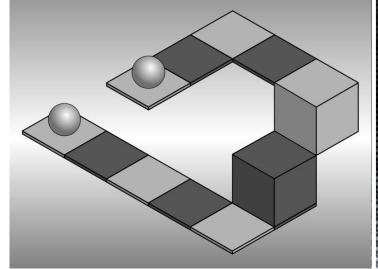

Advanced Manufacturing Laboratory, Department of Industrial Engineering, Sharif University of Technology Automation (21541), Session # 6

# Computer-Aided Design (CAD)

#### ■ *Introduction:*

- *Use of computer graphics has opened up tremendous possibilities for the designer:* 
  - The object is represented by its geometric model in three dimensions (X, Y and Z)
  - The mathematical representation reduces creation of views like orthographic, isometric, axonometric or perspective projections into simple viewing transformations
  - Sections can be automatically created.
  - Revision and revision control are easy.
  - Drawings (geometric models) can be modified easily.

Advanced Manufacturing Laboratory, Department of Industrial Engineering, Sharif University of Technology Automation (21541), Session # 6

- Graphic primitives:
  - Modern computer graphics displays consist of basically three components.
    - Monitor
    - Digital Memory or Frame Buffer
    - Display Controller

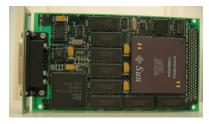

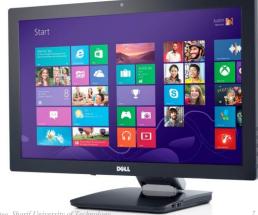

Advanced Manufacturing Laboratory, Department of Industrial Engineering, Sharif University of Technolog Automation (21541), Session # 6

Computer-Aided Design (CAD)

- Graphic primitives:
  - CRT (Cathode ray tube)
  - LCD (liquid crystal display)
  - PDP (plasma display panel)
    Display electrodes

    Magnesium oxide coa

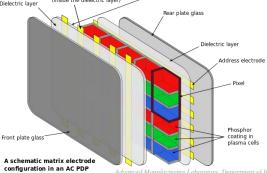

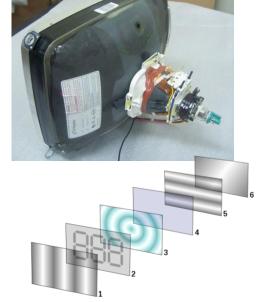

Advanced Manufacturing Laboratory, Department of Industrial Engineering, Sharif University of Technology Automation (21541), Session # 6

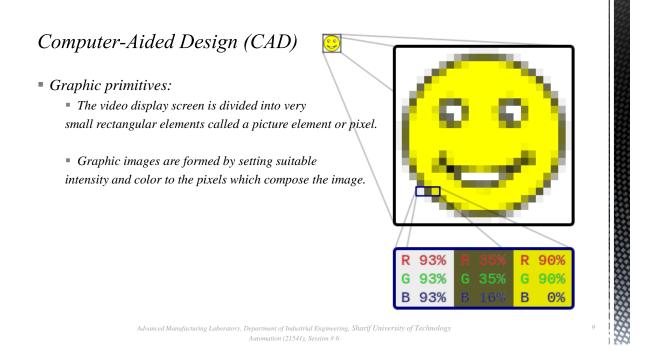

- *Graphic primitives:* 
  - A drawing is created by an assembly of points, lines, arcs, circles.
  - The drawing entities that a user may find in a typical CAD package include:

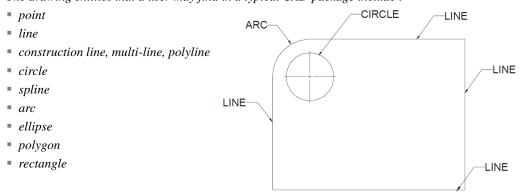

Advanced Manufacturing Laboratory, Department of Industrial Engineering, Sharif University of Technology Automation (21541), Session # 6

- *Graphic primitives:* 
  - Line
  - Straight line segments are used a great deal in computer generated pictures.
  - The following criteria have been stipulated for line drawing displays:
    - Lines should appear straight
    - Lines should terminate accurately
    - Lines should have constant density
    - Line density should be independent of length and angle
    - Line should be drawn rapidly

Advanced Manufacturing Laboratory, Department of Industrial Engineering, Sharif University of Technology Automation (21541), Session # 6

## Computer-Aided Design (CAD)

- *Graphic primitives:* 
  - DDA algorithm (Digital Differential Analyzer)
  - The digital differential analyzer generates lines from their differential equations.
  - The DDA works on the principle that X and Y are simultaneously incremented by small steps proportional to the first derivatives of X and Y.
  - In the real world of limited precision displays, addressable pixels only must be generated.

```
• Graphic primitives:
```

```
" Procedure DDA (x1, y1, x2, y2 : integer);
" As begin:
" STEP=max {abs(x2-x1), abs(y2-y1)}
" Dx=(x2-x1)/STEP; Dy=(y2-y1)/STEP;
" X=x1; Y=y1;
" For (int i=0; i<=STEP; i++)
{
    plot(truncate(X+0.5),truncate(Y+0.5));
    X= X+Dx;
    Y= Y+Dy;
}</pre>
```

Advanced Manufacturing Laboratory, Department of Industrial Engineering, Sharif University of Technology Automation (21541), Session # 6

#### 1

# Computer-Aided Design (CAD)

#### • Graphic primitives:

Procedure DDA (2,7, 15, 10)

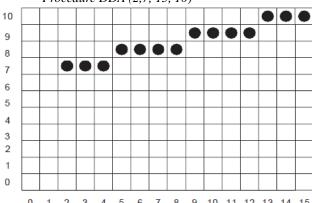

| X    | Υ     | trunc (X) | trunc (Y) |
|------|-------|-----------|-----------|
| 2.5  | 7.50  | 2         | 7         |
| 3.5  | 7.73  | 3         | 7         |
| 4.5  | 7.96  | 4         | 7         |
| 5.5  | 8.19  | 5         | 8         |
| 6.5  | 8.42  | 6         | 8         |
| 7.5  | 8.65  | 7         | 8         |
| 8.5  | 8.88  | 8         | 8         |
| 9.5  | 9.11  | 9         | 9         |
| 10.5 | 9.34  | 10        | 9         |
| 11.5 | 9.57  | 11        | 9         |
| 12.5 | 9.80  | 12        | 9         |
| 13.5 | 10.23 | 13        | 10        |
| 14.5 | 10.46 | 14        | 10        |
| 15.5 | 10.69 | 15        | 10        |

Advanced Manufacturing Laboratory, Department of Industrial Engineering, Sharif University of Technology Automation (21541), Session # 6

```
• Graphic primitives:
```

```
    P=(1-t)Po+(t)P1 0≤t≤1
    Procedure DDA (x1, y1, x2, y2: integer);
    As begin:
    STEP=max {abs(x2-x1), abs(y2-y1)}
    dt=1/STEP;
    (Dx,Dy)=dt(P1-P0);
    X=x1; Y=y1;
    For (int i=0; i<=STEP; i++)</li>
    plot(truncate(X+0.5),truncate(Y+0.5)); X= X+Dx; Y= Y+Dy;
```

Advanced Manufacturing Laboratory, Department of Industrial Engineering, Sharif University of Technology Automation (21541), Session # 6 1

### Homework: AT:G:02-#

- Provide a simple program to plot geometric objects. You should use your CIM data base structure to maintain the geometric data.
  - A simple interface can be applied to plot the geometric objects.
  - You should provide your first module/procedure to plot a line by getting the required Cartesian locations in a 2D space.
- The HW should be sent to <u>Fvalilai@sharif.edu</u> till Tuesday, 6<sup>th</sup> of Aban (Oct, 28<sup>th</sup>, 2014)
- Email subject: "AT:G:02:#"

- Graphic primitives:
  - Procedure DDA (X1, Y1, R: integer);

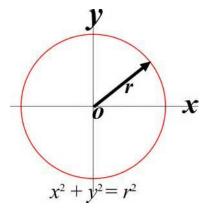

Advanced Manufacturing Laboratory, Department of Industrial Engineering, Sharif University of Technology Automation (21541), Session # 6 17

# Computer-Aided Design (CAD)

- *Graphic primitives:* 
  - $\blacksquare$  Procedure DDA (X1, Y1, R: integer);
  - As begin
  - For(int tetha=0;tetha<360;thetha++)

$$Plot(XI + R*cos(theta), YI + R*sin(theta))$$

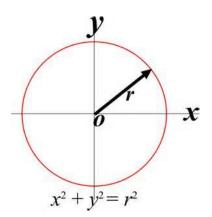

Advanced Manufacturing Laboratory, Department of Industrial Engineering, Sharif University of Technology Automation (21541), Session # 6

#### • *Graphic primitives:*

```
Procedure DDA (X1, Y1, R: integer);
As beging
DTetha= π
For(int tetha π; thetha+=Dtetha)
Plot(X1 σs) (Y1+R*sin(theta))
```

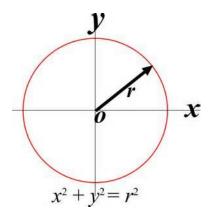

Advanced Manufacturing Laboratory, Department of Industrial Engineering, Sharif University of Technology Automation (21541), Session # 6